# **Inhaltsverzeichnis**

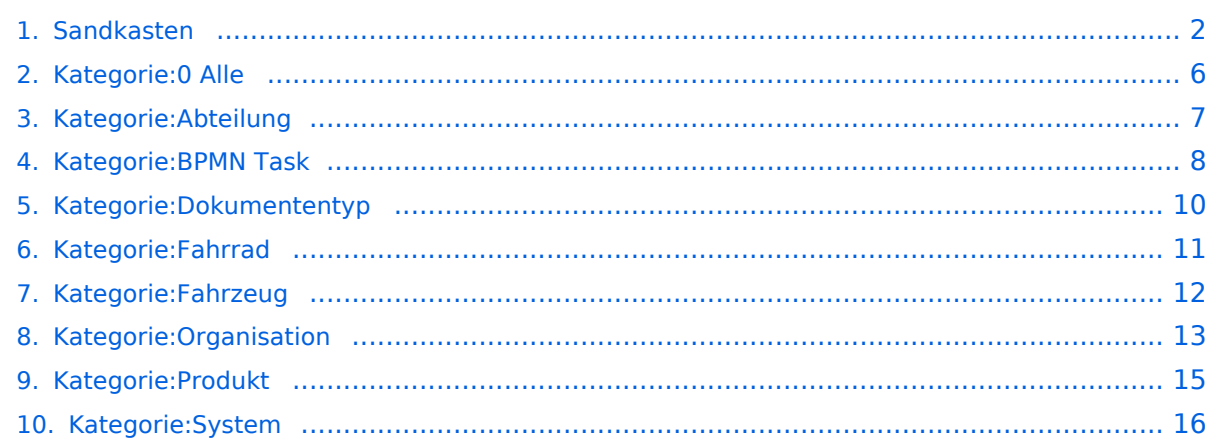

# <span id="page-1-0"></span>**Sandkasten**

Eine Auswahl von standardmäßig integrierten Inhaltselementen - so hauchen Sie dem Wiki Leben ein!

Wechseln Sie in den Bearbeitungsmodus, um die Seite selbst zu bearbeiten.

# Inhaltsverzeichnis

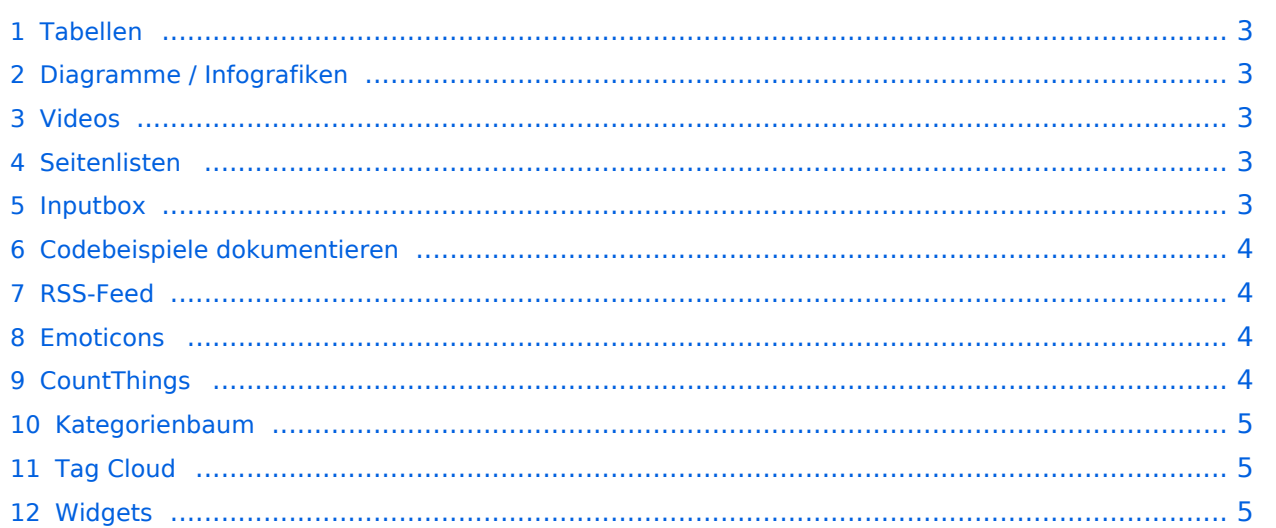

[Diagramme](https://de.wiki.bluespice.com/wiki/Handbuch:Erweiterung/DrawioEditor)

# <span id="page-2-0"></span>**THE** Tabellen

 [Tabellen](https://de.wiki.bluespice.com/wiki/VisualEditor/Tabellen) Tabellen haben praktische Filter- und Sortiermöglichkeiten. Zum Filtern und Sortieren können Benutzer im Ansichtsmodus auf die jeweilige Kopfzeile einer Spalte klicken. Diese Funktion steht im Bearbeitungsmodus nicht zur Verfügung. Beispiel einer filterbaren Tabelle:

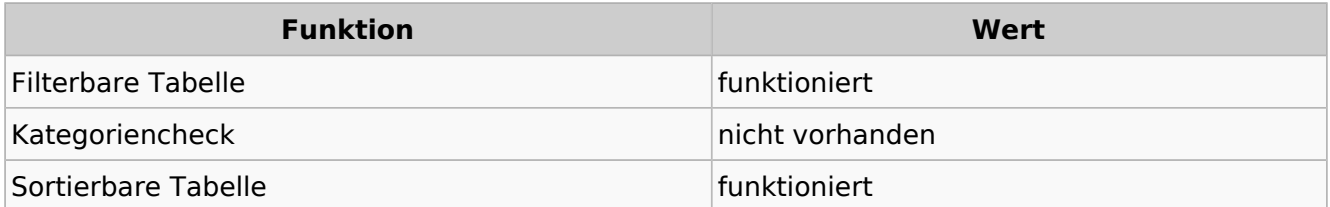

# <span id="page-2-1"></span>Diagramme / Infografiken

Ablaufdiagramme, Organigramme, Prozesslandkarten, BPMN-Diagramme und mehr. Hier als Beispiel eine Infografik, erstellt mit dem eingebunden drawio-Tool:

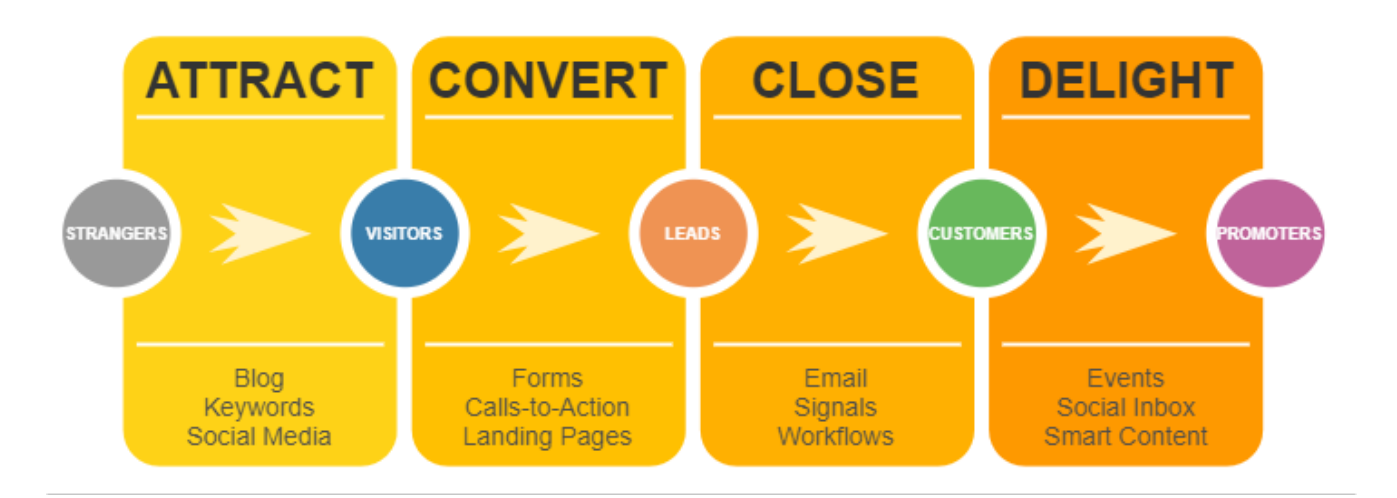

#### <span id="page-2-2"></span>Videos

 [Videos](https://de.wiki.bluespice.com/wiki/Handbuch:Erweiterung/EmbedVideo) Video geht natürlich auch. Egal, ob es direkt im Wiki gespeichert ist oder ob es auf einem gängigen Video-Service läuft. Hier ein Video, das ins Demowiki hochgeladen wurde:

<https://de.demo.bluespice.com/wiki/Datei:gizmo.mp4>

#### <span id="page-2-3"></span> $\equiv$  Seitenlisten

Mit der integrierten Erweiterung *Smartlist* lassen sich ganz leicht Seitenlisten erstellen.

trim: Keine gültige Ganzzahl

# <span id="page-2-4"></span>Inputbox

[Smartlist](https://de.wiki.bluespice.com/wiki/Handbuch:Erweiterung/BlueSpiceSmartList)

[RSS-Feeds](https://de.wiki.bluespice.com/wiki/RSS-Feeds)

[SyntaxHighlight](https://de.wiki.bluespice.com/wiki/Handbuch:Erweiterung/SyntaxHighlight)

[Inputbox](https://de.wiki.bluespice.com/wiki/https://de.wiki.bluespice.com/wiki/Seiten_erstellen/Inputbox)en sind praktische Werkzeuge, um neue Seiten in bestimmte (i) Inputbox Namensräume (Wikibereiche) zu lenken. Eine Seite, die Sie hier anlegen, wird im Namensraum IMS gespeichert:

# <span id="page-3-0"></span>Codebeispiele dokumentieren

Code läßt sich übersichtlich über die enthaltene Erweiterung *SyntaxHighlight* darstellen:

```
<?php
echo "Hallo Welt";
?>
```
#### <span id="page-3-1"></span>RSS-Feed

Hier ein Feed aus Bluespice.com. Mit oder ohne Beschreibung formatierbar.

#### **[How to track decisions with BlueSpice](https://bluespice.com/how-to-track-decisions-with-bluespice/)**

Every day, managers make decisions and reach resolutions in companies. How do you keep track of them, even if they have been written down, e.g. in a protocol? **BlueSpice** offers the solution.

Der B…

**BlueSpice** 2024-04-08 07:46:03

#### **[MediaWiki versus Confluence? Not a question of features](https://bluespice.com/mediawiki-versus-confluence-not-a-question-of-features/)**

Whenever companies want to use professional wiki software, they quickly face the question of whether to choose **MediaWiki** or Confluence. We can help you to make the right choice ... Der Beitrag &l…

**BlueSpice** 2024-02-28 07:37:29

#### **[Introduction to BlueSpice 4](https://bluespice.com/introduction-to-bluespice-4-4/)**

What is the **BlueSpice** enterprise wiki? What are typical use cases? How about core functions like search, visual editor, tracking, quality assurance, administration, permissions and the bookmaker? We…

**BlueSpice** 2024-02-23 11:25:20

#### **[Wikis in public authorities](https://bluespice.com/wikis-in-public-authorities/)**

Are your authorities already benefiting from a wiki? How can wikis in the public sector further optimize processes and increase efficiency? Find out more in this webinar.

Der Beitrag <a href=&…

**BlueSpice** 2024-02-23 11:25:03

#### <span id="page-3-2"></span>**© Emoticons**

Weil sie immer noch Spaß machen. Smileys sind mit an Bord.

[Emoticons](https://de.wiki.bluespice.com/wiki/Handbuch:Erweiterung/Emoticons)

Hello

<span id="page-4-0"></span>**■ CountThings** 

[CountThings](https://de.wiki.bluespice.com/wiki/Handbuch:Erweiterung/BlueSpiceCountThings)

**[SmokeTest](https://de.demo.bluespice.com/w/index.php?title=SmokeTest&action=view)**

Wörter<sup>1</sup>

<span id="page-4-1"></span>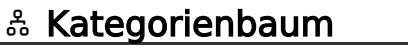

Der Kategorienbaum zeigt die Kategorienhierarchie - mal mit, mal ohne die zugehörigen Seiten. Ganz wie Sie wollen...

[Produkt](#page-14-0) [Fahrrad](#page-10-0) [Fahrzeug](#page-11-0)

#### <span id="page-4-2"></span>△ Tag Cloud

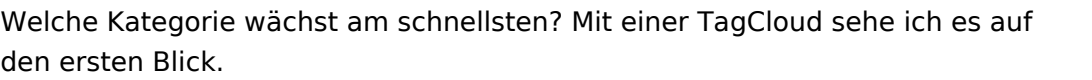

- [System](#page-15-0) (5)
- $\bullet$  [0 Alle](#page-5-0) (6)
- **[BPMN](https://de.demo.bluespice.com/w/index.php?title=Kategorie:BPMN&action=edit&redlink=1) (156)**
- [BPMN Task](#page-7-0) (42)
- $\bullet$  [Fahrrad](#page-10-0) (10)
- [Projekt](https://de.demo.bluespice.com/w/index.php?title=Kategorie:Projekt&action=edit&redlink=1) (8)
- [Delete](https://de.demo.bluespice.com/w/index.php?title=Kategorie:Delete&action=edit&redlink=1) (15)
- [Abteilung](#page-6-0) (11)
- [Organisation](#page-12-0) (14)
- [Dokumententyp](#page-9-0) (7)

#### <span id="page-4-3"></span>Widgets

Iframes, Google Kalendar, Wetteranzeige und mehr. Oder eigene Widgets entwickeln.

[Widgets](https://de.wiki.bluespice.com/wiki/Referenz:Widgets)

[Tag Cloud](https://de.wiki.bluespice.com/wiki/Handbuch:Erweiterung/BlueSpiceTagCloud)

(i) [Kategorienbaum](https://de.wiki.bluespice.com/wiki/Handbuch:Erweiterung/BlueSpiceCategoryTree)

# <span id="page-5-0"></span>**Kategorie:0 Alle**

# Unterkategorien

Diese Kategorie enthält die folgenden 6 Unterkategorien (6 insgesamt):

# **A**

- $\bullet$ [Abteilung](#page-6-0) (10 K, 1 S)
- **D**
- $\bullet$ [Dokumententyp](#page-9-0) (7 K)

#### **P**

[Produkt](#page-14-0) (2 K)  $\bullet$ 

# **Q**

 $\bullet$  [QM](https://de.demo.bluespice.com/wiki/Kategorie:QM) (1 K)

# **S**

- [Subjekt](https://de.demo.bluespice.com/wiki/Kategorie:Subjekt) (2 K)
- [System](#page-15-0) (5 K) $\bullet$

# <span id="page-6-0"></span>**Kategorie:Abteilung**

### Unterkategorien

Diese Kategorie enthält die folgenden 10 Unterkategorien (10 insgesamt):

#### **E**

- [EDV](https://de.demo.bluespice.com/wiki/Kategorie:EDV) (leer)
- [Engineering](https://de.demo.bluespice.com/wiki/Kategorie:Engineering) (leer)  $\bullet$
- **•** [Entwicklung](https://de.demo.bluespice.com/wiki/Kategorie:Entwicklung) (leer)

#### **F**

[Finanzen](https://de.demo.bluespice.com/wiki/Kategorie:Finanzen) (leer)

#### **I**

[Interne Technik](https://de.demo.bluespice.com/wiki/Kategorie:Interne_Technik) (leer)  $\bullet$ 

#### **K**

[Kundenbetreuung](https://de.demo.bluespice.com/wiki/Kategorie:Kundenbetreuung) (1 S)  $\bullet$ 

#### **M**

[Marketing](https://de.demo.bluespice.com/wiki/Kategorie:Marketing) (leer)  $\bullet$ 

#### **P**

[Personal](https://de.demo.bluespice.com/wiki/Kategorie:Personal) (1 S)

#### **V**

- [Vertrieb](https://de.demo.bluespice.com/wiki/Kategorie:Vertrieb) (1 S)
- [Verwaltung](https://de.demo.bluespice.com/wiki/Kategorie:Verwaltung) (leer)

# Seiten in der Kategorie "Abteilung"

Diese Kategorie enthält nur die folgende Seite.

#### **A**

 $\bullet$ [Abteilung 1](https://de.demo.bluespice.com/wiki/Abteilung_1)

# <span id="page-7-0"></span>**Kategorie:BPMN Task**

# Seiten in der Kategorie "BPMN Task"

Folgende 42 Seiten sind in dieser Kategorie, von 42 insgesamt.

#### **U**

- [Umzug IT-Mitarbeiter-1/Activity 0q05wng](https://de.demo.bluespice.com/wiki/Umzug_IT-Mitarbeiter-1/Activity_0q05wng)
- [Umzug IT-Mitarbeiter-1/Activity 0r30yio](https://de.demo.bluespice.com/wiki/Umzug_IT-Mitarbeiter-1/Activity_0r30yio)
- [Umzug IT-Mitarbeiter-1/Activity 0u9jgth](https://de.demo.bluespice.com/wiki/Umzug_IT-Mitarbeiter-1/Activity_0u9jgth)
- [Umzug IT-Mitarbeiter-1/Activity 0x4juoj](https://de.demo.bluespice.com/wiki/Umzug_IT-Mitarbeiter-1/Activity_0x4juoj)
- [Umzug IT-Mitarbeiter-1/Activity 10z81jn](https://de.demo.bluespice.com/wiki/Umzug_IT-Mitarbeiter-1/Activity_10z81jn)
- [Umzug IT-Mitarbeiter-1/Activity 18vzgnw](https://de.demo.bluespice.com/wiki/Umzug_IT-Mitarbeiter-1/Activity_18vzgnw)
- [Umzug IT-Mitarbeiter-1/Activity 1hd18x6](https://de.demo.bluespice.com/wiki/Umzug_IT-Mitarbeiter-1/Activity_1hd18x6)
- [Umzug IT-Mitarbeiter-1/Activity 1vxbygg](https://de.demo.bluespice.com/wiki/Umzug_IT-Mitarbeiter-1/Activity_1vxbygg)
- [Umzug IT-Mitarbeiter-de/Activity 006jl1a](https://de.demo.bluespice.com/wiki/Umzug_IT-Mitarbeiter-de/Activity_006jl1a)
- [Umzug IT-Mitarbeiter-de/Activity 0gjwrxt](https://de.demo.bluespice.com/wiki/Umzug_IT-Mitarbeiter-de/Activity_0gjwrxt)
- [Umzug IT-Mitarbeiter-de/Activity 0jliohm](https://de.demo.bluespice.com/wiki/Umzug_IT-Mitarbeiter-de/Activity_0jliohm)
- [Umzug IT-Mitarbeiter-de/Activity 0sm9yqp](https://de.demo.bluespice.com/wiki/Umzug_IT-Mitarbeiter-de/Activity_0sm9yqp)
- [Umzug IT-Mitarbeiter-de/Activity 0vnv9ll](https://de.demo.bluespice.com/wiki/Umzug_IT-Mitarbeiter-de/Activity_0vnv9ll)
- [Umzug IT-Mitarbeiter-de/Activity 0zdy9mu](https://de.demo.bluespice.com/wiki/Umzug_IT-Mitarbeiter-de/Activity_0zdy9mu)
- [Umzug IT-Mitarbeiter-de/Activity 0zzicid](https://de.demo.bluespice.com/wiki/Umzug_IT-Mitarbeiter-de/Activity_0zzicid)
- [Umzug IT-Mitarbeiter-de/Activity 1kb00kz](https://de.demo.bluespice.com/wiki/Umzug_IT-Mitarbeiter-de/Activity_1kb00kz)
- [Umzug IT-Mitarbeiter-de/Activity 1y6erq5](https://de.demo.bluespice.com/wiki/Umzug_IT-Mitarbeiter-de/Activity_1y6erq5)
- [Umzug IT-Mitarbeiter-Prozess/Activity 013y3fi](https://de.demo.bluespice.com/wiki/Umzug_IT-Mitarbeiter-Prozess/Activity_013y3fi)
- [Umzug IT-Mitarbeiter-Prozess/Activity 014oqew](https://de.demo.bluespice.com/wiki/Umzug_IT-Mitarbeiter-Prozess/Activity_014oqew)
- [Umzug IT-Mitarbeiter-Prozess/Activity 07qc1qs](https://de.demo.bluespice.com/wiki/Umzug_IT-Mitarbeiter-Prozess/Activity_07qc1qs)
- [Umzug IT-Mitarbeiter-Prozess/Activity 0ajpkqs](https://de.demo.bluespice.com/wiki/Umzug_IT-Mitarbeiter-Prozess/Activity_0ajpkqs)
- [Umzug IT-Mitarbeiter-Prozess/Activity 0egh3bq](https://de.demo.bluespice.com/wiki/Umzug_IT-Mitarbeiter-Prozess/Activity_0egh3bq)
- [Umzug IT-Mitarbeiter-Prozess/Activity 0r2gsno](https://de.demo.bluespice.com/wiki/Umzug_IT-Mitarbeiter-Prozess/Activity_0r2gsno)
- [Umzug IT-Mitarbeiter-Prozess/Activity 11eu5o4](https://de.demo.bluespice.com/wiki/Umzug_IT-Mitarbeiter-Prozess/Activity_11eu5o4)
- [Umzug IT-Mitarbeiter-Prozess/Activity 12ahdhg](https://de.demo.bluespice.com/wiki/Umzug_IT-Mitarbeiter-Prozess/Activity_12ahdhg)
- [Umzug IT-Mitarbeiter-Prozess/Task 1hcentk](https://de.demo.bluespice.com/wiki/Umzug_IT-Mitarbeiter-Prozess/Task_1hcentk)
- [Umzug IT-Mitarbeiter/Activity 04kmyhh](https://de.demo.bluespice.com/wiki/Umzug_IT-Mitarbeiter/Activity_04kmyhh)
- [Umzug IT-Mitarbeiter/Activity 09yrwpw](https://de.demo.bluespice.com/wiki/Umzug_IT-Mitarbeiter/Activity_09yrwpw)
- **Umzug IT-Mitarbeiter/Activity 0b45dgg**
- [Umzug IT-Mitarbeiter/Activity 0j0fh96](https://de.demo.bluespice.com/wiki/Umzug_IT-Mitarbeiter/Activity_0j0fh96)
- [Umzug IT-Mitarbeiter/Activity 0kjlb7a](https://de.demo.bluespice.com/wiki/Umzug_IT-Mitarbeiter/Activity_0kjlb7a)
- [Umzug IT-Mitarbeiter/Activity 11v38vf](https://de.demo.bluespice.com/wiki/Umzug_IT-Mitarbeiter/Activity_11v38vf)
- [Umzug IT-Mitarbeiter/Activity 15p9tvc](https://de.demo.bluespice.com/wiki/Umzug_IT-Mitarbeiter/Activity_15p9tvc)
- [Umzug IT-Mitarbeiter/Activity 15q3inz](https://de.demo.bluespice.com/wiki/Umzug_IT-Mitarbeiter/Activity_15q3inz)
- [Umzug IT-Mitarbeiter/Activity 164ctqn](https://de.demo.bluespice.com/wiki/Umzug_IT-Mitarbeiter/Activity_164ctqn)
- [Umzug IT-Mitarbeiter/Activity 18vdqih](https://de.demo.bluespice.com/wiki/Umzug_IT-Mitarbeiter/Activity_18vdqih)

# **BlueSpice4**

- [Umzug IT-Mitarbeiter/Activity 1b62qqs](https://de.demo.bluespice.com/wiki/Umzug_IT-Mitarbeiter/Activity_1b62qqs)
- [Umzug IT-Mitarbeiter/Activity 1cg7n6t](https://de.demo.bluespice.com/wiki/Umzug_IT-Mitarbeiter/Activity_1cg7n6t)
- [Umzug IT-Mitarbeiter/Activity 1ezice5](https://de.demo.bluespice.com/wiki/Umzug_IT-Mitarbeiter/Activity_1ezice5)
- [Umzug IT-Mitarbeiter/Activity 1g3pn5x](https://de.demo.bluespice.com/wiki/Umzug_IT-Mitarbeiter/Activity_1g3pn5x)
- [Umzug IT-Mitarbeiter/Activity 1mity23](https://de.demo.bluespice.com/wiki/Umzug_IT-Mitarbeiter/Activity_1mity23)
- [Umzug IT-Mitarbeiter/Activity 1s3alj9](https://de.demo.bluespice.com/wiki/Umzug_IT-Mitarbeiter/Activity_1s3alj9)

# <span id="page-9-0"></span>**Kategorie:Dokumententyp**

# Unterkategorien

Diese Kategorie enthält die folgenden 7 Unterkategorien (7 insgesamt):

# **A**

- $\bullet$ [Arbeitsanweisung](https://de.demo.bluespice.com/wiki/Kategorie:Arbeitsanweisung) (leer)
- **B**
- $\bullet$ [Betriebsanweisung](https://de.demo.bluespice.com/wiki/Kategorie:Betriebsanweisung) (1 S)

#### **F**

[FAQ](https://de.demo.bluespice.com/wiki/Kategorie:FAQ) (leer)  $\bullet$ 

#### **H**

 $\bullet$ [HowTo](https://de.demo.bluespice.com/wiki/Kategorie:HowTo) (leer)

#### **P**

**•** [Prozessbeschreibung](https://de.demo.bluespice.com/wiki/Kategorie:Prozessbeschreibung) (1 S)

# **R**

 $\bullet$ [Richtlinie](https://de.demo.bluespice.com/wiki/Kategorie:Richtlinie) (2 S)

# **T**

**•** [Troubleshooting](https://de.demo.bluespice.com/wiki/Kategorie:Troubleshooting) (leer)

# **BlueSpice4**

# <span id="page-10-0"></span>**Kategorie:Fahrrad**

Dokumentationssystem ‹ [Mathematische Formeln](https://de.demo.bluespice.com/wiki/Impulsantwort)

# Unterkategorien

Diese Kategorie enthält die folgenden 2 Unterkategorien (2 insgesamt):

#### **F**

- [Fahrradteil](https://de.demo.bluespice.com/wiki/Kategorie:Fahrradteil) (4 D)
- [Fahrradzubehör](https://de.demo.bluespice.com/wiki/Kategorie:Fahrradzubeh%C3%B6r) (2 D)

# Medien in der Kategorie "Fahrrad"

Folgende 8 Dateien sind in dieser Kategorie, von 8 insgesamt.

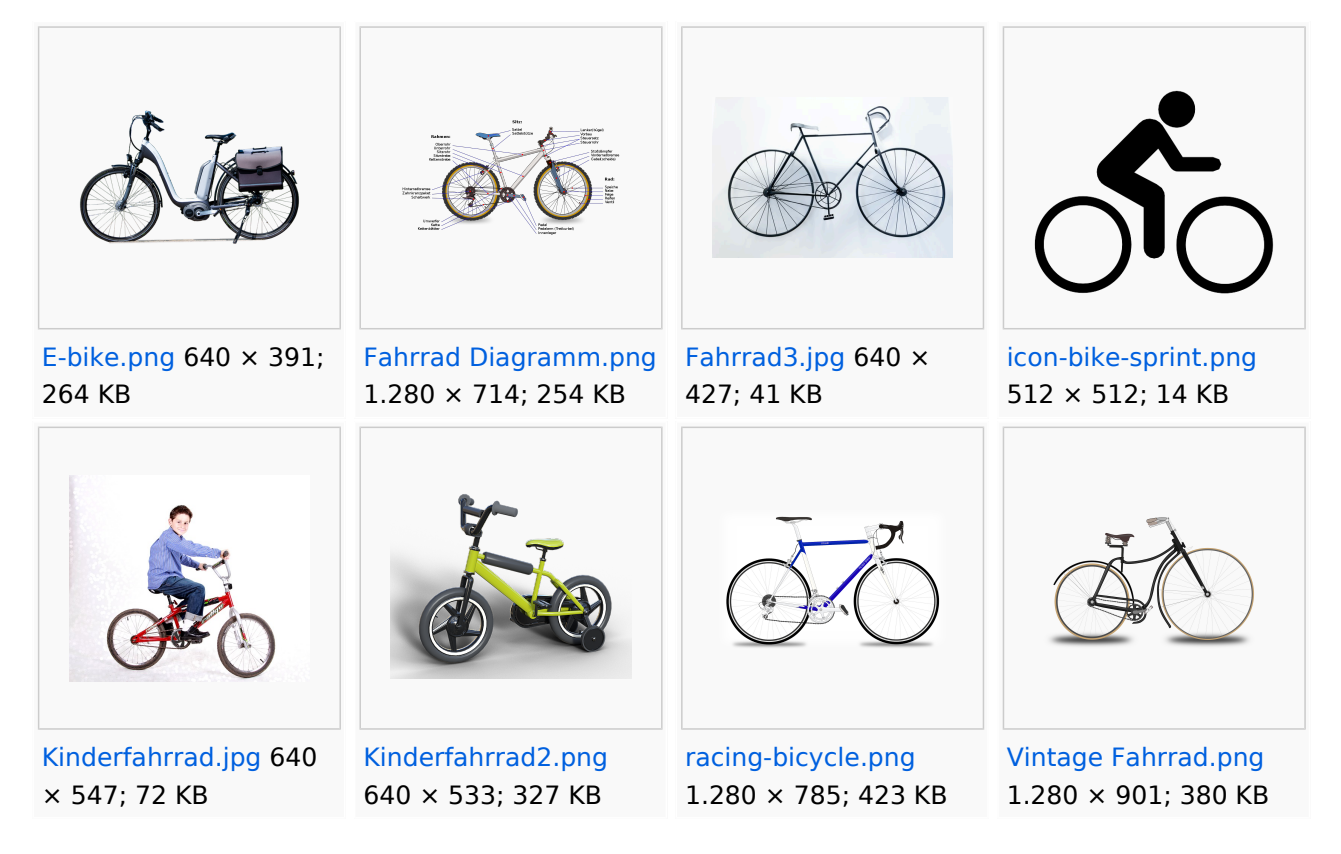

# <span id="page-11-0"></span>**Kategorie:Fahrzeug**

# Seiten in der Kategorie "Fahrzeug"

Diese Kategorie enthält nur die folgende Seite.

#### **E**

[Elektro-Hubwagen Alligator](https://de.demo.bluespice.com/wiki/Elektro-Hubwagen_Alligator) $\bullet$ 

# <span id="page-12-0"></span>**Kategorie:Organisation**

#### Kundeneintrag

Hier kann man eine neue Kundeneintrag (Organisation) anlegen. Einfach den vollen Namen der Organisation eingeben und auf den Button klicken.

# Unterkategorien

Diese Kategorie enthält nur die folgende Unterkategorie:

#### **K**

 $\bullet$ [Kunde](https://de.demo.bluespice.com/wiki/Kategorie:Kunde) (leer)

# Seiten in der Kategorie "Organisation"

Folgende 13 Seiten sind in dieser Kategorie, von 13 insgesamt.

#### **A**

 $\bullet$ [Angelsport Grasberg xy](https://de.demo.bluespice.com/wiki/Angelsport_Grasberg_xy)

#### **B**

[Bauvereinigung für alles](https://de.demo.bluespice.com/wiki/Bauvereinigung_f%C3%BCr_alles)  $\bullet$ 

#### **H**

[Hallo Welt! GmbH](https://de.demo.bluespice.com/wiki/Hallo_Welt!_GmbH)

#### **M**

- [Marketanz Marktkenner](https://de.demo.bluespice.com/wiki/Marketanz_Marktkenner)
- **[MG Laser Consult](https://de.demo.bluespice.com/wiki/MG_Laser_Consult)**
- [Musterfirma GmbH](https://de.demo.bluespice.com/wiki/Musterfirma_GmbH)
- [Müller, Schlicht und Einfach](https://de.demo.bluespice.com/wiki/M%C3%BCller,_Schlicht_und_Einfach)

#### **O**

- [Vorlage:Organisationsformular](https://de.demo.bluespice.com/wiki/Vorlage:Organisationsformular)
- [Vorlage:Organisationsprofil](https://de.demo.bluespice.com/wiki/Vorlage:Organisationsprofil)

#### **P**

[Pralinenmanufaktur27](https://de.demo.bluespice.com/wiki/Pralinenmanufaktur27)

#### **S**

- [Sauber Reinigungsgesellschaft mbH](https://de.demo.bluespice.com/wiki/Sauber_Reinigungsgesellschaft_mbH)
- $\bullet$ [Schallwellen GmbH](https://de.demo.bluespice.com/wiki/Schallwellen_GmbH)

### **T**

• [Top Gesund Physio](https://de.demo.bluespice.com/wiki/Top_Gesund_Physio)

# <span id="page-14-0"></span>**Kategorie:Produkt**

# Unterkategorien

Diese Kategorie enthält die folgenden 2 Unterkategorien (2 insgesamt):

#### **F**

- [Fahrrad](#page-10-0) (2 K, 8 D)
- [Fahrzeug](#page-11-0) (1 S)

# <span id="page-15-0"></span>**Kategorie:System**

# Unterkategorien

Diese Kategorie enthält die folgenden 5 Unterkategorien (5 insgesamt):

# **C**

- $\bullet$  [CAD](https://de.demo.bluespice.com/wiki/Kategorie:CAD) (1 K)
- **E**
- [ERM](https://de.demo.bluespice.com/wiki/Kategorie:ERM) (leer)

# **O**

- [Odoo](https://de.demo.bluespice.com/wiki/Kategorie:Odoo) (leer)
- [Outlook](https://de.demo.bluespice.com/wiki/Kategorie:Outlook) (leer)

#### **W**

[Wiki](https://de.demo.bluespice.com/wiki/Kategorie:Wiki) (leer)